## Manuel installation Nü signage

# Boîtier de difusion

## **Sommaire**

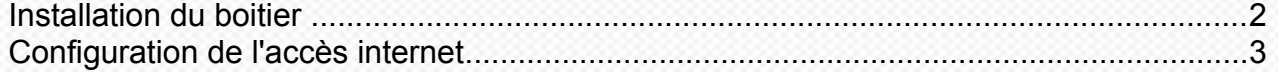

### <span id="page-1-0"></span>**Installation du boitier**

• Avant de commencer, vous devez être en possession de votre boitier de diffusion avec son alimentation, d'un écran, d'un câble HDMI et d'un câble ethernet avec accès à internet (inutile en cas de connexion wifi).

• **Attention !** Branchez l'alimentation électrique en dernier.

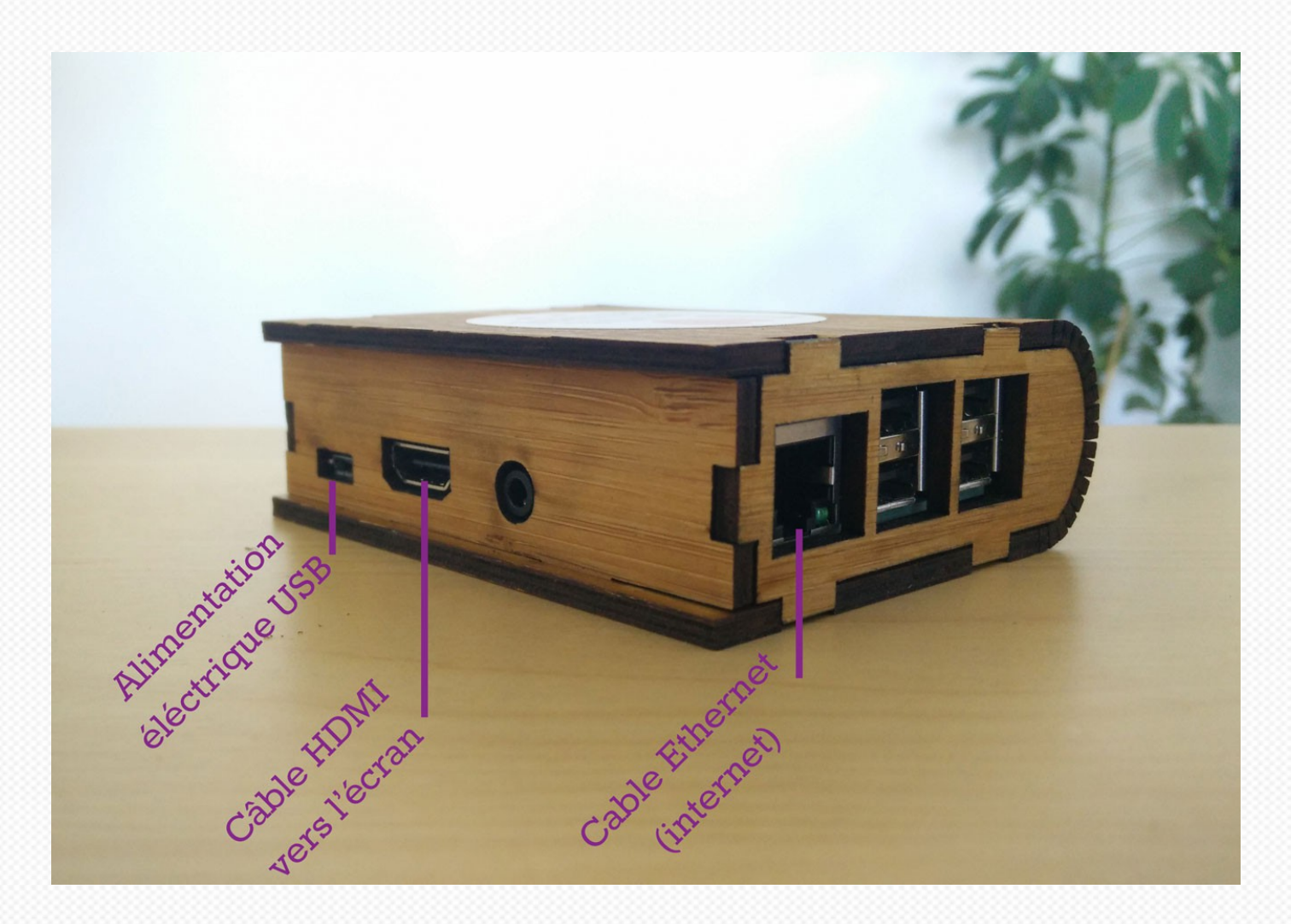

#### **Etape 1 :**

Branchez le câble HDMI de l'écran et le câble ethernet sur le boitier.

#### **Etape 2 :**

Branchez l'alimentation électrique.

C'est terminé ! Un message doit s'afficher à l'écran.

## <span id="page-2-0"></span>**Confguration de l'accès internet**

#### **Filaire :**

Si ce n'est pas déjà fait, brancher le cable sur la prise ethernet.

Connectez-vous à Nü signage pour ajouter un nouveau contenu ou supprimer le message d'accueil.

Si votre connexion fonctionne correctement, le contenu doit s'afficher dans un délai de 5 minutes (sauf configuration spéciale et vidéos avec un poids élevé)

#### **Wi fi :**

[Cliquez-ici pour suivre la procédure pour configurer la connexion Wifi](https://nusignage.freshdesk.com/support/solutions/articles/43000371221-raccorder-le-bo%C3%AEtier-de-diffusion-%C3%A0-internet-en-wifi) :

#### **3g/4g:**

[Cliquez-ici pour suivre la procédure pour configurer la connexion 3g/4g:](https://nusignage.freshdesk.com/support/solutions/articles/43000371222-raccorder-le-bo%C3%AEtier-de-diffusion-en-3g-4g)